#### **ЦИФРОВОЙ РЕЕСТР ЛУЧШИХ ПРАКТИК ДОПОЛНИТЕЛЬНОГО ОБРАЗОВАНИЯ ДЕТЕЙ**

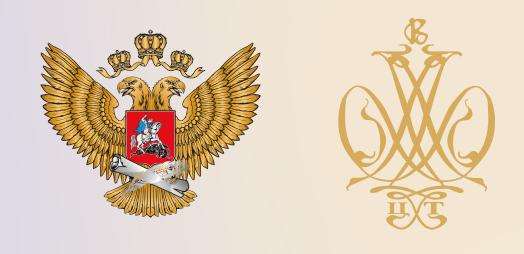

# ПРОГРАММА

**ДОПОЛНИТЕЛЬНАЯ ОБЩЕОБРАЗОВАТЕЛЬНАЯ ОБЩЕРАЗВИВАЮЩАЯ ПРОГРАММА «КОМПЬЮТЕРНЫЙ МИР» (НАЧАЛЬНЫЙ УРОВЕНЬ»**

**Муниципальное бюджетное учреждение дополнительного образования «Центр детского творчества «Луч» городского округа Самара**

**Самарская область**

**2021 г.**

# **Оглавление**

1. Пояснительная записка

2.Учебно-тематический план дополнительной общеобразовательной программы «Компьютерный мир».

- 2.1. «Внутренний мир компьютера»;
- 2.2. «Азбука Microsoft Word»;
- 2.3. «Магия PowerPoint»;
- 2.4. «Информационная безопасность».
- 3. Методическое обеспечение программы.
- 4. Список используемой литературы

Приложение № 1

Календарно-тематическое планирование дополнительной общеобразовательной общеразвивающей программы «Компьютерный мир»

### **Краткая аннотация**

Дополнительная общеобразовательная программа «Компьютерный мир» (далее Программа) имеет техническую направленность, является модифицированной.

Данная программа составлена на один год обучения для учащихся 9-11 лет и предназначена для получения учащимися знаний, умений и практических навыков в области информационных технологий. Программа разработана в рамках проектной инициативы «Школа ракетомоделирования» реализуемой на базе МБУ ДО «ЦДТ Луч» г.о. Самара в 2020-2021 учебном году и предполагает реализацию в форме сетевого взаимодействия с ГБПОУ СТАПМ им. Д.И. Козлова с целью достижения декомпозированных показателей регионального проекта "Успех каждого ребенка".

Программа состоит из четырех автономных модулей, которые могут быть вариативно заменены исходя из запросов учащихся, родителей/законных представителей, а также на основании запросов муниципальной и региональной политики в сфере дополнительного образования.

Программа предполагает возможность применения дистанционных форм обучения.

#### **1. Пояснительная записка**

Эволюция компьютеров и программного обеспечения привела к достаточной простоте их освоения для самых неподготовленных пользователей, в том числе младших школьников. Разностороннее развитие учащихся, их творческих способностей, мышления, изучение компьютерных программ и основ работы с компьютерной техникой и оборудованием – все это является механизмом формирования творческой личности.

Мир компьютеров все больше и больше вторгается в нашу жизнь. Использование новых информационных технологий требует хорошей компьютерной подготовки. Он может выступать в качестве альтернативы человеку, как работнику умственного труда, либо значительно упростить его работу. Поэтому учащиеся должны шагать в ногу со временем, познавая компьютер не через компьютерные игры, а в первую очередь через освоение компьютерных программ. Так как все больше различных систем становится автоматизированными, это пригодится детям в их дальнейшей жизни.

Программа «Компьютерный мир» состоит из 4-х автономных модулей: «Внутренний мир компьютера»; «Азбука Microsoft Word»; «Магия PowerPoint»; «Информационная безопасность».

Каждый из модулей имеет свою специфику и направлен на решение своих собственных целей и задач.

При изучении первого образовательного модуля учащиеся знакомятся с устройством системного блока: его составляющими, оборудованием необходимым для обработки информации. Учатся сборке и настройке определенных блоков системного блока, узнают функциональные возможности каждой детали системного блока, производят настройку параметров оборудования компьютера под собственные нужды, при работе с которыми закладываются основы компьютерной грамотности.

При изучении второго образовательного модуля учащиеся изучают текстовый редактор Microsoft Word, который уже необходим в повседневной жизни, в учебе, работе. Работая в текстовом редакторе, учащиеся научатся корректно работать с текстом, правильно создавать таблицы, разметку страницы, проверять правописание, создавать сноски и ссылки.

При изучении третьего образовательного модуля «Магия PowerPoint» научатся создавать презентации, отвечающие современным требованиям. Это и представление собственного проекта, продукта, идеи. Использование метода творческих проектов, позволяет повысить мотивацию и развивать познавательный интерес учащихся, что способствует формированию их потребности в самообразовании, повышению уровня обучения, развитию творческой самостоятельности.

При изучении четвертого образовательного модуля учащиеся узнают, что такое компьютерные вирусы и угрозы, научатся отличать «друзей» от «мошенников» в сети интернет, смогут самостоятельно произвести чистку своего компьютера или смартфона от нежелательного контента, узнают о понятии кибербезопасность.

**Новизна** программы состоит в том, что она разработана с учётом современных тенденций в образовании по принципу блочно-модульного освоения материала, что максимально отвечает запросу социума на возможность выстраивания учащимся индивидуальной образовательной траектории.

**Актуальность** программы заключается в следующем: одной из приоритетных национальных целей и стратегических задач развития Российской Федерации на период до 2024 года, определенных в Указе Президента Российской Федерации от 7 мая 2018 г. N 204, является ускорение технологического развития Российской Федерации, увеличение количества организаций, осуществляющих технологические инновации и обеспечение ускоренного внедрения цифровых технологий в экономике и социальной сфере.

Современные условия перехода к цифровой экономике требуют совершенствования образовательного процесса на всех уровнях, в том числе и дополнительного образования.

Сегодня, в процессе модернизации образовательного процесса в учреждениях дополнительного образования, появляются новые технологии и методики, поэтому чрезвычайно актуальна задача объективной оценки инновационных процессов в развитии именно цифровых технологий, экспертной оценки применения данных технологий, чем и объясняется актуальность данной программы.

**Педагогическая целесообразность.** Обучение по данной программе в рамках проектной инициативы «Школа ракетомоделирования» служит хорошей пропедевтикой для последующего обучения школьников старшего возраста в объединении «Авиаракетомоделирование» реализуемого на базе МБУ ДО «ЦДТ «Луч» г.о. Самара.

**Целью** данной программы является: формирование первоначальных знаний и умений, предполагающих активное использование информационных технологий в различных сферах деятельности как средство развития одаренности личности учащихся.

#### **Задачи программы:**

*Обучающие:*

- создать условия, способствующие выявлению и развитию интереса обучающегося к информационным технологиям;
- обучить правилам техники безопасности при работе с компьютером;
- обучить базовым знаниям по устройству системного блока;
- научить подключать основные составляющие компьютера;
- научить приемам работы с клавиатурой, мышью и оргтехникой;
- сформировать умения применять правила текстового набора;
- обучить работе с различным программным обеспечением;
- обучить безопасной работе в сети интернет;
- научить самостоятельно принимать решения.

*Развивающие:*

- развить умение прогнозировать и принимать правильное решение в различных ситуациях;
- развить интерес у обучающихся к выбранному профилю деятельности. *Воспитательные:*
- научить действовать сплоченно в составе команды;
- воспитать волевые качества, такие как собранность, настойчивость;
- выработать стремление к достижению высоких результатов.

**Данная** дополнительная образовательная программа рассчитана на полную реализацию в течение одного года. Программа ориентирована на обучение детей 9- 11 лет. Объём программы - 144 часа. Режим занятий - 2 раза в неделю по 2 академических часа, при наполняемости - 15 учащихся в группе.

**Формы и методы обучения.** Одно из главных условий успеха обучения детей и развития их творчества - это индивидуальный подход к каждому обучающемуся. Важен и принцип обучения и воспитания в коллективе. Он предполагает сочетание коллективных, групповых, индивидуальных форм организации на занятиях.

Коллективные задания вводятся в программу с целью формирования опыта общения и чувства коллективизма.

Для выполнения поставленных задач в соответствии с методологическими позициями программа преподавания предусматривает следующие виды занятий:

беседы;

занятия в группах и подгруппах;

коллективно-творческие занятия;

При реализации данной программы используются следующие методы обучения:

 объяснительно - иллюстративный (объяснение материала происходит в ходе знакомства с конкретными примерами выполнения практических заданий);

 поисково-творческий (творческие задания, участие учащихся в обсуждениях, беседах);

игровой (разнообразные формы игрового обучения).

При необходимости допускается интеграция форм обучения, например, очного и электронного обучения с использованием дистанционных образовательных технологий.

Для обеспечения организации дистанционного обучения предусмотрена онлайн-платформа <https://app.onlinetestpad.com/dlts/materials> при переходе на которую учащийся перенаправляется на онлайн-платформу для выполнения заданий в дистанционном режиме.

Образовательный модуль "Внутренний мир компьютера" <https://app.onlinetestpad.com/dlts/tasks/ohauoqbewy7ey>

Образовательный модуль «Азбука Microsoft Word» <https://app.onlinetestpad.com/dlts/tasks/ogtanjedxqxti>

Образовательный модуль «Магия PowerPoint» <https://app.onlinetestpad.com/dlts/tasks/ofauc57tcxvky>

Образовательный модуль "Информационная безопасность" <https://app.onlinetestpad.com/dlts/tasks/ohusnwotrtj2g>

Перед выполнением заданий предусмотрено изучение/повторение учебного материала по соответствующему образовательному модулю.

При условии успешного выполнения тестового задания учащийся получает электронный сертификат, подтверждающий успешное прохождение образовательного модуля. На сертификате будут отражены результаты: количество и процент правильных ответов, а также выставлена оценка по пятибалльной шкале. Пройти дистанционное обучение и тестирование возможно с любого цифрового устройства, подключенного к сети интернет.

При реализации данной программы с применением электронного обучения и дистанционных образовательных технологий допускается работа учащихся в «виртуальных группах», в том числе с помощью использования систем видеоконференц-связи, через информационно-телекоммуникационную сеть «Интернет».

В период временного перевода на обучение по данной программе с применением электронного обучения и дистанционных образовательных технологий могут быть реализованы групповые работы (практические задания, проекты).

**Режим занятий.** Продолжительность занятий - 40 минут. Между занятиями 10 минутный перерыв.

При дистанционном режиме обучения в соответствии с требованиями **САНПИН 2.4.2.2821-10** "Работа с изображением на индивидуальном мониторе компьютера и клавиатурой" продолжительность занятий составляет - 25 минут.

Изучение каждого образовательного модуля начинается с инструктажа по технике безопасности.

# **Ожидаемые результаты и способы определения их результативности**

В результате освоения Программы обучающиеся будут:

знать:

- режим работы, формы организации труда, правила внутреннего распорядка и безопасной работы; состав компьютерной системы;
- названия основных деталей и частей системного блока;
- правила подключения компьютера и периферийных устройств;
- основные объекты операционной системы Windows;
- приемы работы в текстовом редакторе Word;
- приемы работы в PowerPoint;
- правила безопасной работы в сети интернет.

#### уметь:

- осуществлять включение, перезагрузку и выключение компьютера;
- свободно владеть «мышью»;
- настраивать внешний вид и другие параметры ОС Windows;
- осуществлять поиск и открытие документов;
- работать с документом и иллюстрациями в текстовом редакторе Word;
- импортировать и экспортировать иллюстрации;
- создавать и изменять презентации в PowerPoint;
- выполнять проверку компьютера и съемных носителей на вирусы.
- анализировать и планировать предстоящую практическую работу;
- реализовывать творческий замысел.

**Личностные, метапредметные и предметные результаты освоения программы:**

Личностными результатами изучения программы «Компьютерный мир» является формирование следующих умений:

 оценивать жизненные ситуации (поступки, явления, события) с точки зрения собственных ощущений (явления, события), в предложенных ситуациях отмечать конкретные поступки, которые можно оценить как хорошие или плохие;

 называть и объяснять свои чувства и ощущения, объяснять своё отношение к поступкам с позиции общечеловеческих нравственных ценностей;

самостоятельно и творчески реализовывать собственные замыслы.

Метапредметными результатами изучения программы «Компьютерный мир» является формирование следующих универсальных учебных действий (УУД):

### Познавательные УУД:

выполняет инструкции, алгоритмы при решении учебных задач;

 ориентироваться в своей системе знаний: отличать новое от уже известного.

 перерабатывать полученную информацию: делать выводы в результате совместной работы группы, сравнивать и группировать предметы и их образы.

Регулятивные УУД:

уметь работать по предложенным инструкциям.

 умение излагать мысли в четкой логической последовательности, отстаивать свою точку зрения, анализировать ситуацию и самостоятельно находить ответы на вопросы путем логических рассуждений;

 определять и формулировать цель деятельности на занятии с помощью педагога.

Коммуникативные УУД:

уметь работать в паре и в коллективе;

 уметь работать над проектом в команде, эффективно распределять обязанности.

Предметными результатами изучения программы «Компьютерный мир» является формирование следующих знаний и умений:

Знать:

основное устройство системного блока компьютера;

понятие курсор, меню;

правила работы с компьютерными программами

Уметь:

 управлять манипулятором (компьютерная мышь), работать на клавиатуре;

 с помощью педагога анализировать, планировать предстоящую практическую работу, осуществлять контроль качества результатов собственной практической деятельности;

реализовывать творческий замысел.

#### **Критерии и способы определения результативности**

Диагностика образовательного процесса осуществляется по следующим уровням:

 Предварительный (стартовый) уровень – в начале обучения (сентябрь) в форме опроса определяется уровень мотивации обучающихся в предмете, уровень первоначальных знаний и умений в данной области;

 Текущий (рубежный) уровень–по итогам изучения каждого модуля составляется аналитическая справка;

 Итоговый уровень – по окончанию обучения (май), по результатам итоговой диагностики составляется аналитическая справка.

Данная система определения результативности обучающихся дает возможность определить степень освоения как каждого модуля в отдельности, так и программы в целом, а также проследить развитие личностных качеств обучающихся, оказать им своевременную помощь и поддержку.

Результаты достижений условно подразделяются на высокий, средний и низкий по уровню освоения образовательных модулей, овладению учащимися теоретическими знаниями, правильному и систематическому их применению при выполнении работ, знанию и соблюдению правил техники безопасности при работе, качеству выполнения практических работ, самостоятельности.

Критерии и способы определения результативности представлены в таблице 1.

### **Мониторинг образовательных результатов Критерии оценки знаний, умений и навыков**

**№ Наименование модуля (виды работ) Низкий уровень (1 балл) Средний уровень (2 балла) Высокий уровень (3 балла)** 1. **Модуль «Компьютерный мир»** (введение) Знает правила внутреннего распорядка и безопасной работы на компьютере, частично знает вредные воздействия ПК на пользователя и пользователя на ПК. Хорошо знает правила внутреннего распорядка и безопасной работы на компьютере, знает вредные воздействия ПК на пользователя и пользователя на ПК. В совершенстве знает правила внутреннего распорядка безопасной работы на компьютере, хорошо знает вредные воздействия ПК на пользователя и пользователя на ПК. Организация работы на электронновычислительных машинах Частично знает: историю развития компьютеров, знает состав компьютерной системы; с трудом осуществляет установку оборудования и периферийных устройств; – не может самостоятельно организовать рабочее место. Знает: историю развития компьютеров и состав компьютерной системы; осуществляет установку оборудования и периферийных устройств; самостоятельно организовывает рабочее место. Знает в совершенстве: историю развития компьютеров и состав компьютерной системы; правильно осуществляет установку оборудования и периферийных устройств; самостоятельно организовывает рабочее место. Освоение методов работы с клавиатурой и вводными устройствами Не в полном объеме: освоены методы работы с клавиатурой и вводными устройствами, манипулятором типа «мышь»; знает правила работы с дополнительной и цифровой клавиатурой; испытывает затруднения при вводе смешанного текста. Хорошо освоены: методы работы с клавиатурой и вводными устройствами, манипулятором типа «мышь»; знает правила работы с дополнительной и цифровой клавиатурой; применяет на практике ввод смешанного текста. Успешно освоены: методы работы с клавиатурой и вводными устройствами, манипулятором типа «мышь»; в совершенстве знает правила работы с дополнительной и цифровой клавиатурой; успешно применяет на практике ввод смешанного текста. Работа в операционной среде Windows Частично знает: возможности и преимущества Знает: возможности и преимущества В совершенстве знает: возможности и преимущества

Таблица 1

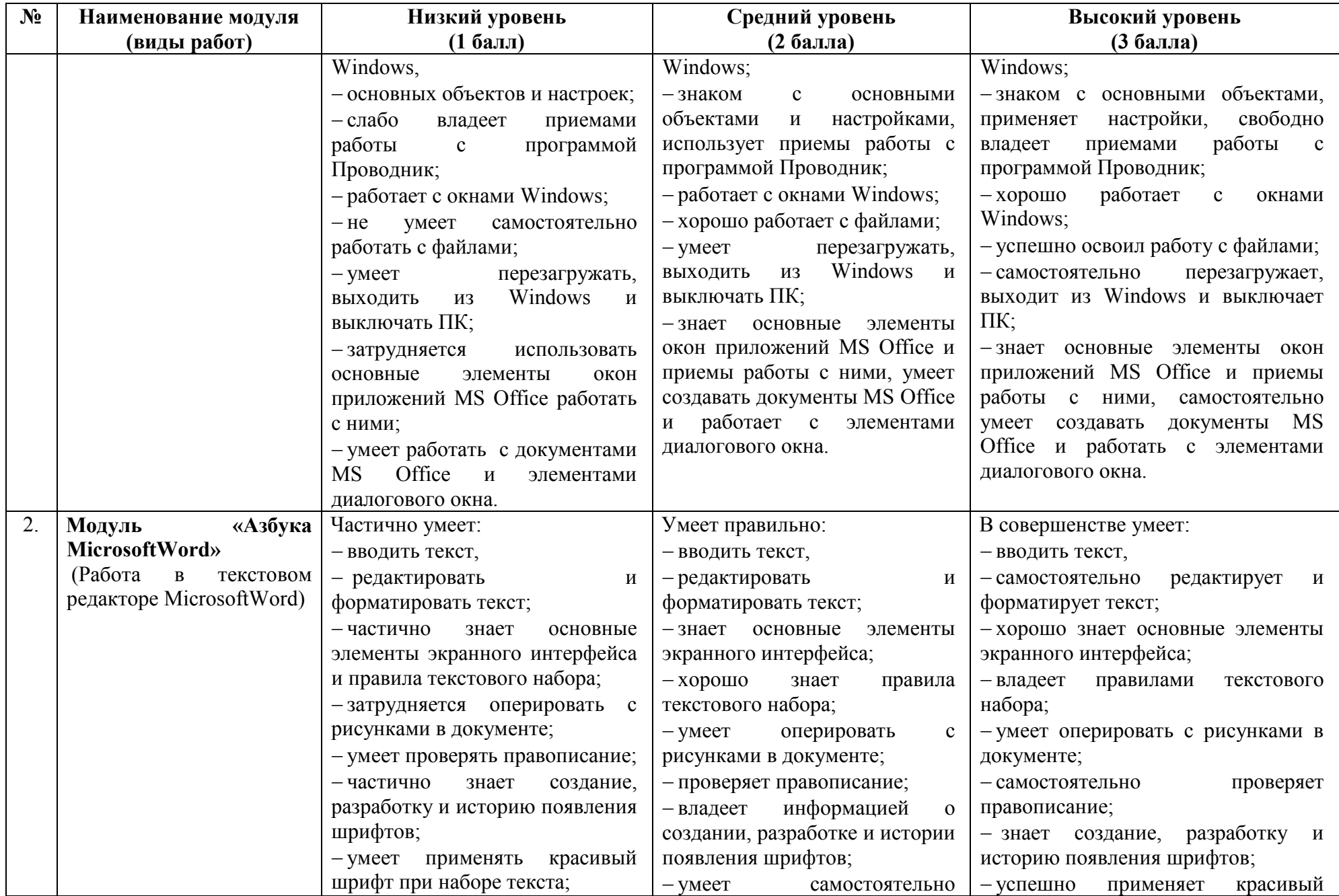

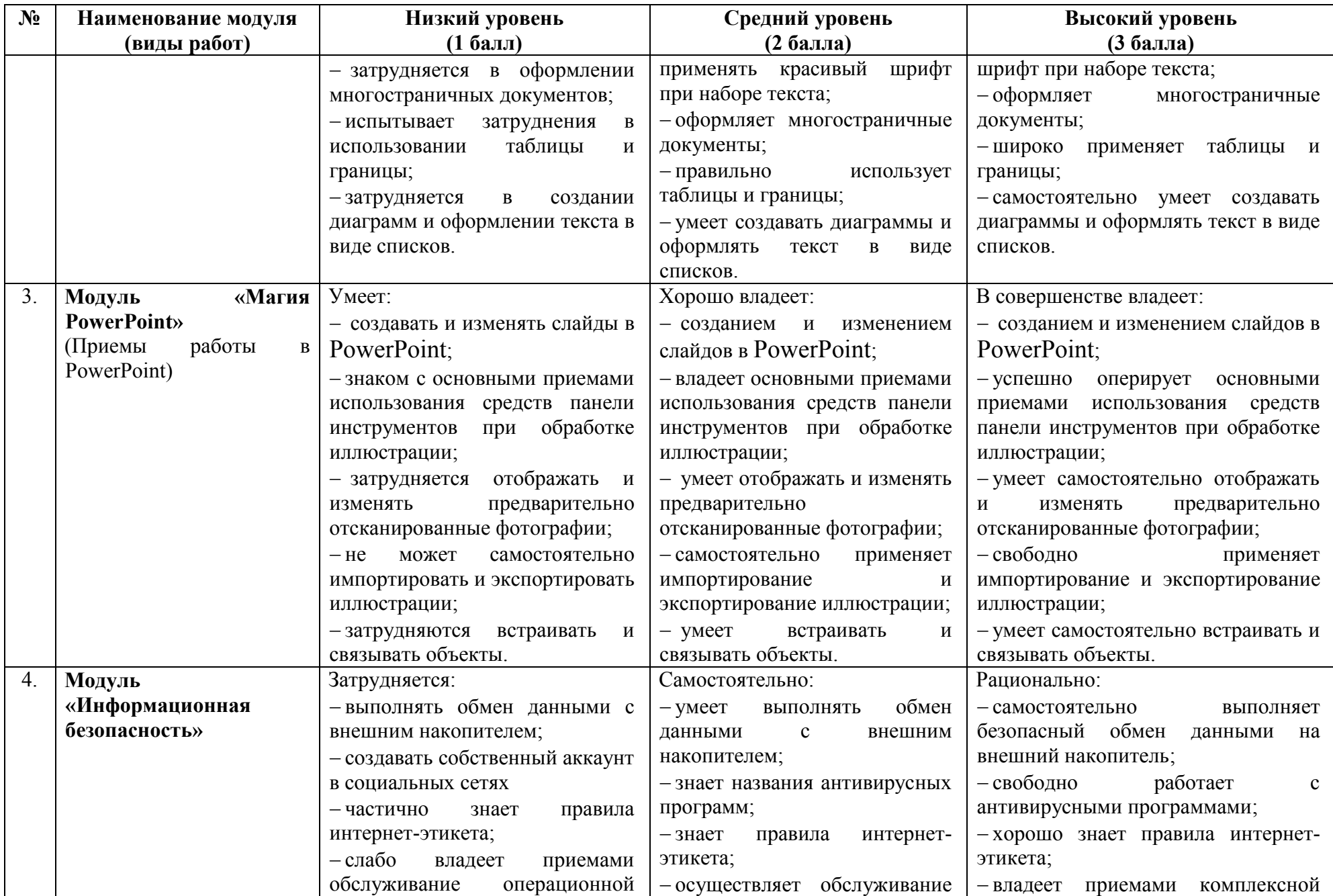

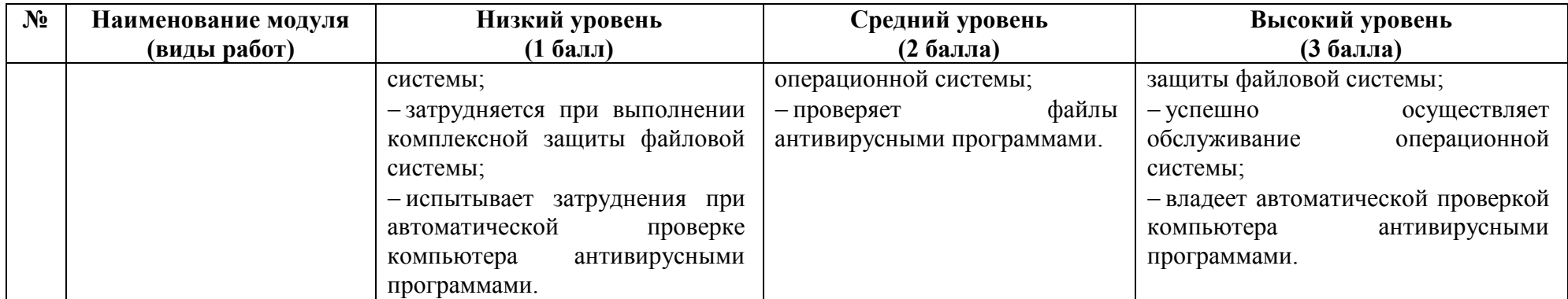

**Формы подведения итогов**. По итогам изучения каждого образовательного модуля предусмотрено онлайн тестирование, а также презентация учащимися своих проектов и их защита.

По итогам обучения организуется выставка – фестиваль творческих работ обучающихся с презентацией групповых творческих проектов.

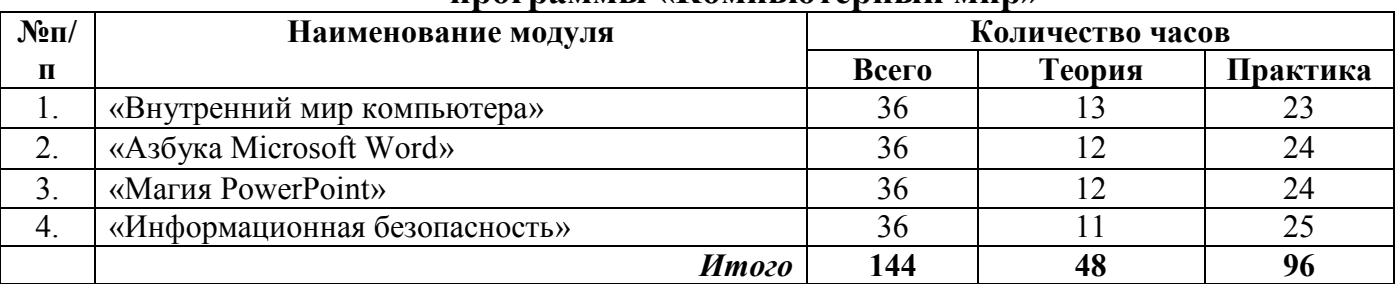

# **2. Учебно-тематический план дополнительной общеобразовательной программы «Компьютерный мир»**

### **2.1. Модуль «Внутренний мир компьютера»**

Реализация этого модуля направлена на обучение первоначальным правилам работы на компьютере с устройствами ввода и вывода данных, приобретение знаний об информации, об обмене информацией между различными накопителями, о файловой системе, приобретение навыков форматирования внешних накопителей, удаления и восстановления файлов.

Осуществление обучения детей по данному модулю дает им возможность познакомиться с конструкцией системного блока компьютера, периферийными устройствами. Учащиеся самостоятельно настраивают систему под собственные нужды.

Модуль разработан с учетом личностно - ориентированного подхода и составлен так, чтобы каждый обучающийся имел возможность свободно выбрать конкретный объект работы, наиболее интересный и приемлемый для него. Формирование у обучающихся начальных научно-технических знаний, профессионально-прикладных навыков и создание условий для социального, культурного и профессионального самоопределения, творческой самореализации личности обучающегося в окружающем мире.

**Цель модуля:** формирование системы знаний и умений в области устройства и работы компьютера, необходимой для выбора учащимися ценностей собственной жизнедеятельности и их профессиональной ориентации

### **Задачи модуля:**

- изучить основные составляющие компьютера;
- изучить назначение и свойства компьютерного оборудования;
- научить простейшим действиям по обмену файлами;
- изучить основные способы настройки рабочего стола;
- обучить правилам безопасной работы с периферийными устройствами;
- научить созданию, удалению и восстановлению файлов.

### **Предметные ожидаемые результаты**

*Учащийся должен знать:*

- правила безопасной работы на компьютере;
- названия основных составляющих системного блока ПК;
- классификацию периферийных устройств и программного обеспечения.

*Учащийся должен уметь:*

- производить подключение устройств ввода, вывода информации к системному блоку;

- выполнять подключение периферийных устройств.

*Учащийся должен овладеть навыками:*

- настройки программного обеспечения системы Windows;

- установки и настройки прикладных программ.

# **Учебно-тематический план 1 модуля «Внутренний мир компьютера»**

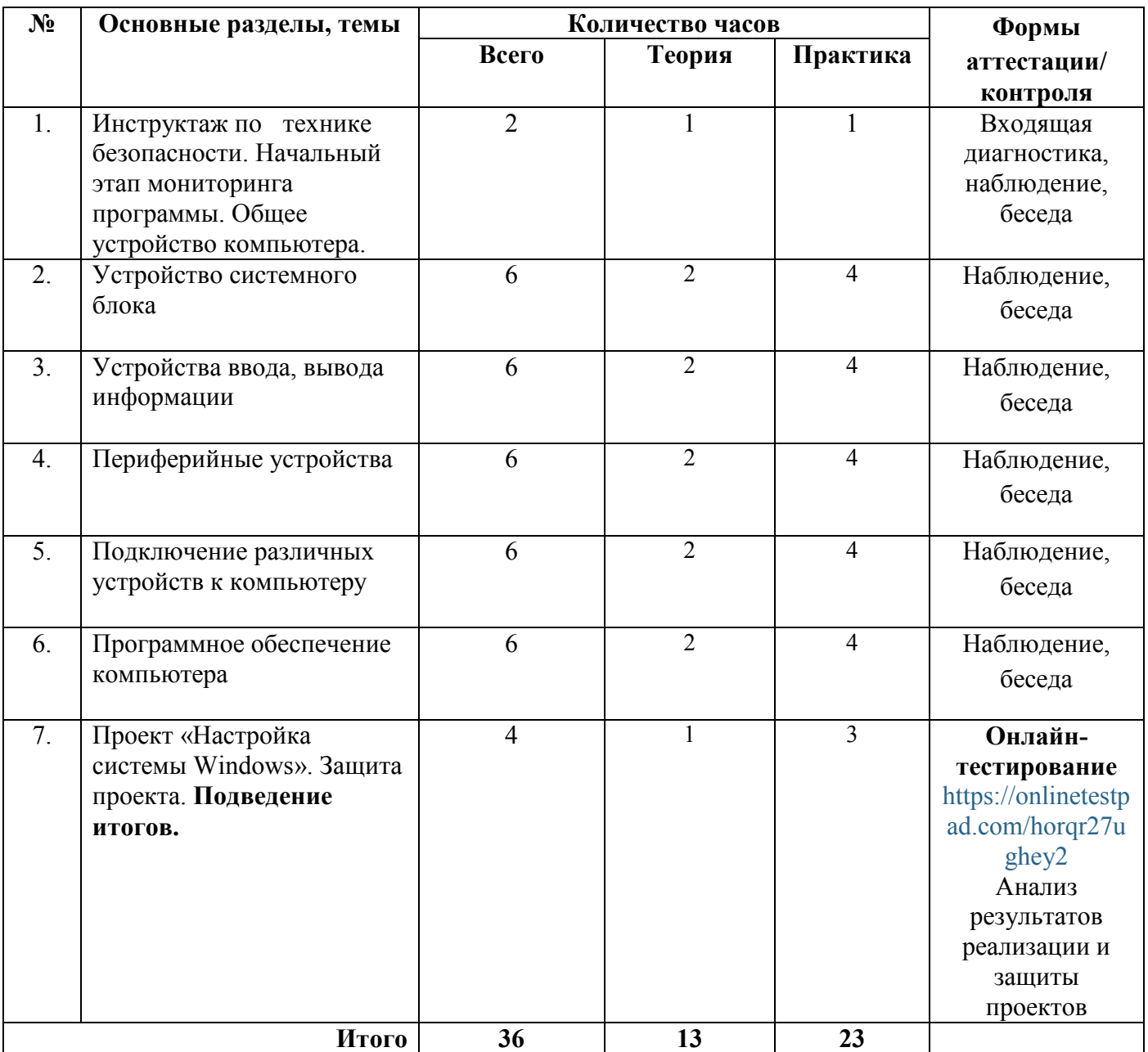

# **Содержание 1 модуля «Внутренний мир компьютера»**

**Тема 1. Инструктаж по технике безопасности. Начальный этап мониторинга программы. Общее устройство компьютера. (2 часа)**

Теория

Техника безопасности и правила работы за компьютером. Компьютер и его составляющие. Первое знакомство. Понятие компьютерной грамотности, виды ПК. Устройство ПК. Включение и выключение компьютера. Понятие операционной системы. Операционная система Windows. Рабочий стол и его элементы. Система окон и их виды. Управление окнами.

### Практика

Включение и выключение компьютера, оформление рабочего стола, работа с его элементами. Закрепление правил техники безопасности при работе с компьютером, получение навыков ориентировки на рабочем столе.

# **Тема 2. Устройство системного блока (6 часов)**

# Теория

Устройство системного блока компьютера, виды материнских плат, процессоров, оперативная память, видеокарта, звуковая карта, жесткий диск. Внешние накопители данных, физические и виртуальные приводы, корпуса, блоки питания.

# Практика

Составление перечня технических параметров оборудования компьютера. Анализ данных производительности центрального процессора, оперативной памяти, физической памяти жесткого диска.

# **Тема 3. Устройства ввода, вывода информации (6 часов)**

### Теория

Виды мониторов, их технические характеристики, компьютерные мыши, клавиатуры, назначение и сочетание клавиш клавиатуры. Графические планшеты, игровые манипуляторы.

# Практика

Настройка яркости, контрастности, разрешения монитора. Открытие контекстного меню файла. Настройка плавности работы компьютерной мыши. Работа с блоками клавиш клавиатуры. Определение назначения различных сочетаний клавиш. Пробная печать текста в блокноте.

# **Тема 4. Периферийные устройства (6 часов)**

# Теория

Внешние устройства, позволяющие расширить возможности компьютера. Виды и назначение принтеров, сканеров, многофункциональных устройств. Виды и назначение модемов (роутеров). Блоки бесперебойного питания, сетевые фильтры. Практика

Выполнение сканирования и оцифровка текста, изображений, фотографий. Сохранение сканированного файла на компьютере. Выполнение настроек печати, пробная печать.

# **Тема 5. Подключение различных устройств к компьютеру (6 часов)** Теория

Виды и назначение разъемов на корпусе системного блока. Разъемы PS/2, коннекторы PS/2. Разъем USB (Universal Serial Bus – универсальная последовательная шина). Аналоговый (VGA или D-Sub), цифровой (DVI, Digital Video Interface). Автоматическая и ручная установка драйверов устройств. Практика

Подключение внешних устройств ввода вывода данных к системному блоку, установка драйверов, проверка работоспособности устройств.

# **Тема 6. Программное обеспечение компьютера (6 часов)**

# Теория

Классификация программ. Файловая система. Системные и прикладные программы. Возможности операционной системы Windows 7. Драйвера, утилиты. Прикладные программы. Архиваторы, браузеры, офисные программы и приложения, программы для обработки и просмотра изображений, видео. Тестовые редакторы.

# Практика

Работа с файлами на компьютере, копирование, удаление файлов, форматирование внешнего накопителя. Очистка корзины, восстановление удаленных файлов. Установка прикладных программ.

# **Тема 6. Проект «Настройка ПК». Защита проекта. Подведение итогов. (4 часа)** Теория

Правила настройки аппаратного и программного обеспечения пользователем для выполнения определенных задач, настройка системных и прикладных параметров компьютерных программ.

# Практика

Установка программ, необходимых для выполнения определенных задач (редактирование видео, графических файлов и т.д.). Удаление ненужных, временных файлов для освобождения оперативной и физической памяти компьютера. Настройка параметров видеокарты, звуковой карты. Настройка пользовательского интерфейса. Тестирование (дистанционно)

# **2.2. Модуль «Азбука Microsoft Word»**

Реализация этого модуля направлена на обучение первоначальным правилам работы в текстовом редакторе Microsoft Word, приобретение знаний об инструментарии программы, о форматировании и редактировании текста, приобретение навыков создания нового текстового документа, его сохранения в различных форматах, удаления и восстановления текстовых файлов.

Осуществление обучения детей по данному модулю дает им возможность познакомиться с возможностями текстового редактора Microsoft Word. Учащиеся самостоятельно создают различные продукты в текстовом редакторе.

Модуль разработан с учетом личностно - ориентированного подхода и составлен так, чтобы каждый обучающийся имел возможность свободно выбрать конкретный объект работы, наиболее интересный и приемлемый для него.

Формирование у обучающихся начальных научно-технических знаний, профессионально-прикладных навыков и создание условий для социального, культурного и профессионального самоопределения, творческой самореализации личности обучающегося в окружающем мире.

**Цель модуля:** формирование системы знаний и умений создания, редактирования и форматирования документов в текстовом редакторе Microsoft Word.

### **Задачи модуля:**

 изучить основные составляющие инструментария текстового редактора Microsoft Word;

- изучить основные команды работы на клавиатуре при вводе текста;
- научить простейшим действиям по копированию и вставке текста;
- изучить основные способы форматирования текста;
- обучить правилам безопасной работы с текстовыми файлами;
- научить созданию, и форматированию таблиц;
- научить созданию, удалению и восстановлению текстовых файлов.

### **Предметные ожидаемые результаты**

*Учащийся должен знать:*

- правила безопасной работы на компьютере;

- основные возможности и инструментарий текстового редактора Microsoft

Word;

- алгоритм редактирования текстовых файлов.

*Учащийся должен уметь:*

- пользоваться инструментами текстового редактора Microsoft Word;
- выполнять редактирование текста.

*Учащийся должен овладеть навыками:*

- настройки панели инструментов текстового редактора Microsoft Word;
- создания и оформления собственных текстовых файлов.

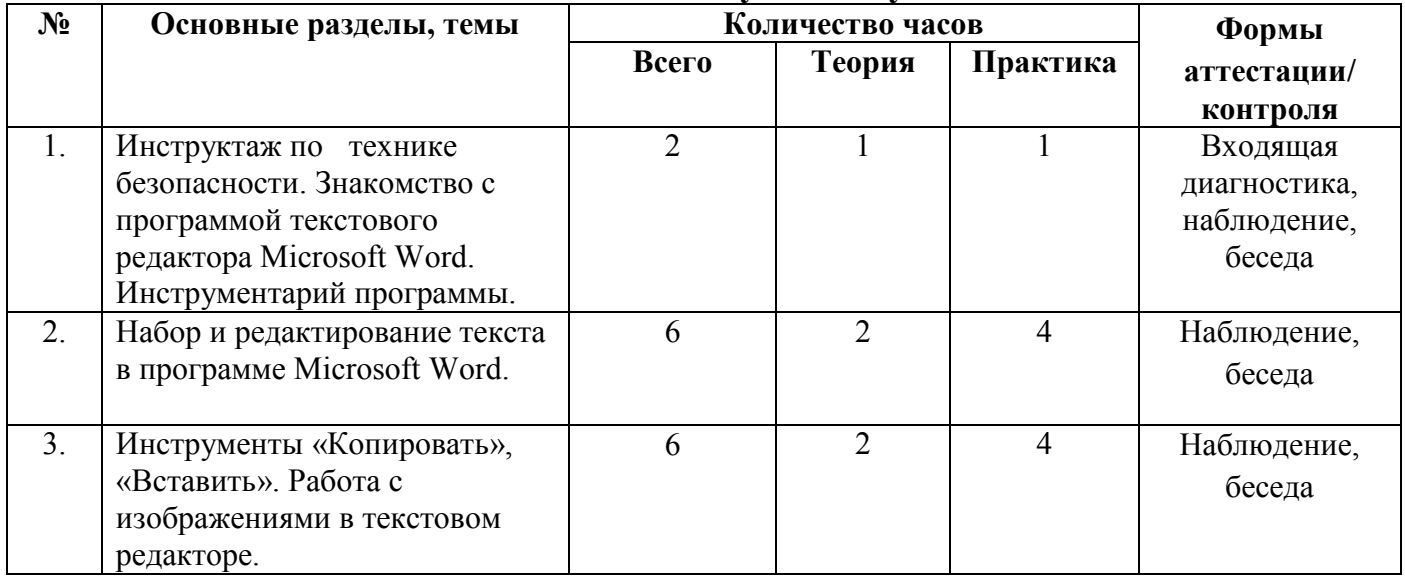

# **Учебно-тематический план 2 модуля «Азбука Microsoft Word»**

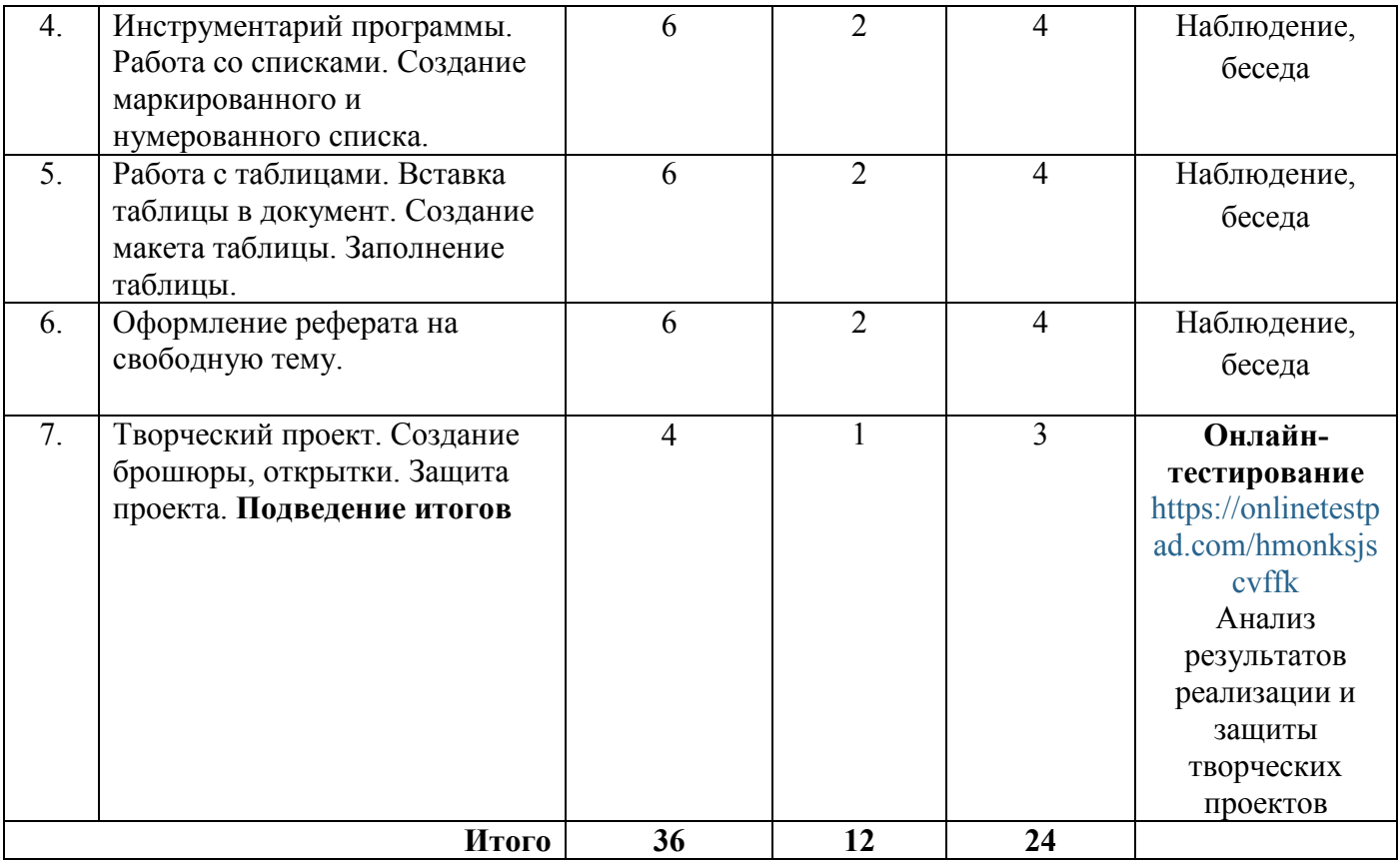

### **Содержание 2 модуля «Азбука Microsoft Word»**

### **Тема 1. Инструктаж по технике безопасности. Знакомство с программой текстового редактора Microsoft Word. Инструментарий программы. (2 часа)** Теория

Понятие и характеристика текстового редактора Microsoft Word. Настройка окна программы Microsoft Word. Панель инструментов Microsoft Word. Сохранение текста и документа. Знакомство с клавиатурой, как основного средства ввода текстовой информации, ее основными клавишами и их назначением, с применением электронных образовательных ресурсов. Практика

Настройка панели инструментов программы. Выполнение форматирования готового текста по данным указанным педагогом. Отработка команд и сочетания клавиш клавиатуры в текстовом редакторе.

# **Тема 2. Набор и редактирование текста в программе Microsoft Word. (6 часов)** Теория

Основные правила и способы набора текста, редактирования и форматирования, параметры символа, абзаца. Практика

Выполнение набора текста, основных действий с клавиатурой и компьютерной мышью. Отработка ввода знаков препинания, цифр, букв, специальных знаков. Редактирование и форматирование текста. Сохранение текстового файла под определенным именем. Копирование текстового файла на внешний носитель.

# **Тема 3. Инструменты «Копировать», «Вставить». Работа с изображениями в текстовом редакторе. (6 часов)**

# Теория

Основные правила инструментов «Копировать», «Вставить». Выполнение копирования и вставки текста с помощью мыши, сочетания клавиш. Вставка в текст графических файлов. Основные виды действий в инструментарии «Вставка». Практика

Отработка основных способов вставки текста, изображений. Вставка в текст фигур, диаграмм, символов. Разметка страницы, форматирование и редактирование текста, изображений. Создание ссылок, примечаний.

# **Тема 4. Инструментарий программы. Работа со списками. Создание маркированного и нумерованного списка (6 часов)**

# Теория

Изучение вкладки «Создание списков». Виды списков и способы их создания и форматирования. Основные виды действий в инструментарии «Абзац». Виды межстрочных интервалов. Правила форматирования текста по ширине, по центру, по левому и правому краю. Заливка текста. Сортировка текста.

# Практика

*Практика.* Создание абзаца в набранном тексте. Создание нумерованных и маркированных списков. Создание многоуровневого списка. Выполнение форматирования набранного текста. Уменьшение, увеличение отступа абзаца. Выполнение заливки текста.

# **Тема 5. Работа с таблицами. Вставка таблицы в документ. Создание макета**

# **таблицы. Заполнение таблицы. (6 часов)**

# Теория

Назначение таблиц, способы создания таблиц, методы их редактирования и форматирования. Виды экспресс таблиц. Конструктор таблиц. Разрыв таблицы. Вставка таблицы в текст. Добавление новой строки, столбца в таблицу. Удаление строки, столбца таблиц. Редактирование и форматирование таблицы. Свойства таблицы. Форматирование ячеек таблицы.

# Практика

Составление, заполнение и редактировать таблицы. Объединение ячеек таблицы. Работа в конструкторе таблиц.

# **Тема 6. Оформление реферата на свободную тему (6 часов)**

# Теория

Правила и особенности выполнения и оформления реферата. Выбор темы реферата. Основные разделы и структура реферата. Правила оформления титульного листа. Поиск информации содержания реферата. Правила оформления и форматирования текста. Правила оформления списка литературы.

# Практика

Выполнение реферата на свободную тему. Набор теста реферата, Вставка и заполнение таблиц, их нумерация. Создание нумерованных и маркированных списков в реферате. Редактирование и форматирование текста.

# **Тема 7. Творческий проект. Создание брошюры, открытки. Защита проекта.**

# **Подведение итогов (4 часа)**

# Теория

Определение понятия «Проект». Изучение вкладки создание брошюры, открытки, их виды. Правила создания открыток, брошюр. Тестовое наполнение брошюры, Вставка изображений в проект. Редактирование и форматирование теста. Правила оформления проекта.

# Практика

Поиск материала к брошюре, открытке. Набор текста в тестовом редакторе. Редактирование текста, изображений. Разметка страниц проекта. Оформление титульного лиса проекта, содержания, списка используемой литературы. Презентация и защита проекта.

# **2.3. Модуль «Магия PowerPoint»**

Реализация этого модуля направлена на обучение первоначальным правилам работы по созданию презентаций в программе PowerPoint, приобретение знаний об инструментарии программы, о форматировании и редактировании слайдов презентации, приобретение навыков создания новой презентации на свободную тему, удаления и восстановления объектов презентации.

Осуществление обучения детей по данному модулю дает им возможность познакомиться с возможностями программы PowerPoint. Учащиеся самостоятельно создают различные презентации.

Модуль разработан с учетом личностно - ориентированного подхода и составлен так, чтобы каждый обучающийся имел возможность свободно выбрать конкретный объект работы, наиболее интересный и приемлемый для него. Формирование у обучающихся начальных научно-технических знаний, профессионально-прикладных навыков и создание условий для социального, культурного и профессионального самоопределения, творческой самореализации личности обучающегося в окружающем мире.

**Цель модуля:** формирование системы знаний и умений создания, редактирования и форматирования презентаций в программе PowerPoint.

# **Задачи модуля:**

- изучить основные составляющие инструментария программе PowerPoint;
- изучить основные команды при создании нового слайда;
- научить простейшим действиям по копированию и вставке текста;
- изучить основные способы вставки объектов в презентацию;
- обучить правилам оформления и форматирования презентаций;

научить созданию, и форматированию таблиц;

 научить созданию, удалению и восстановлению графических файлов презентации.

### **Предметные ожидаемые результаты**

### *Учащийся должен знать:*

- правила безопасной работы на компьютере;
- основные возможности графического редактора PowerPoint;
- правила создания и настройки презентации.

*Учащийся должен уметь:*

- пользоваться инструментами графического редактора PowerPoint;
- добавлять различные эффекты в презентацию.
- *Учащийся должен овладеть навыками:*
- создавать и управлять элементами презентации;
- создания и оформления собственной презентации.

# **Учебно-тематический план 3 модуля «Магия PowerPoint»**

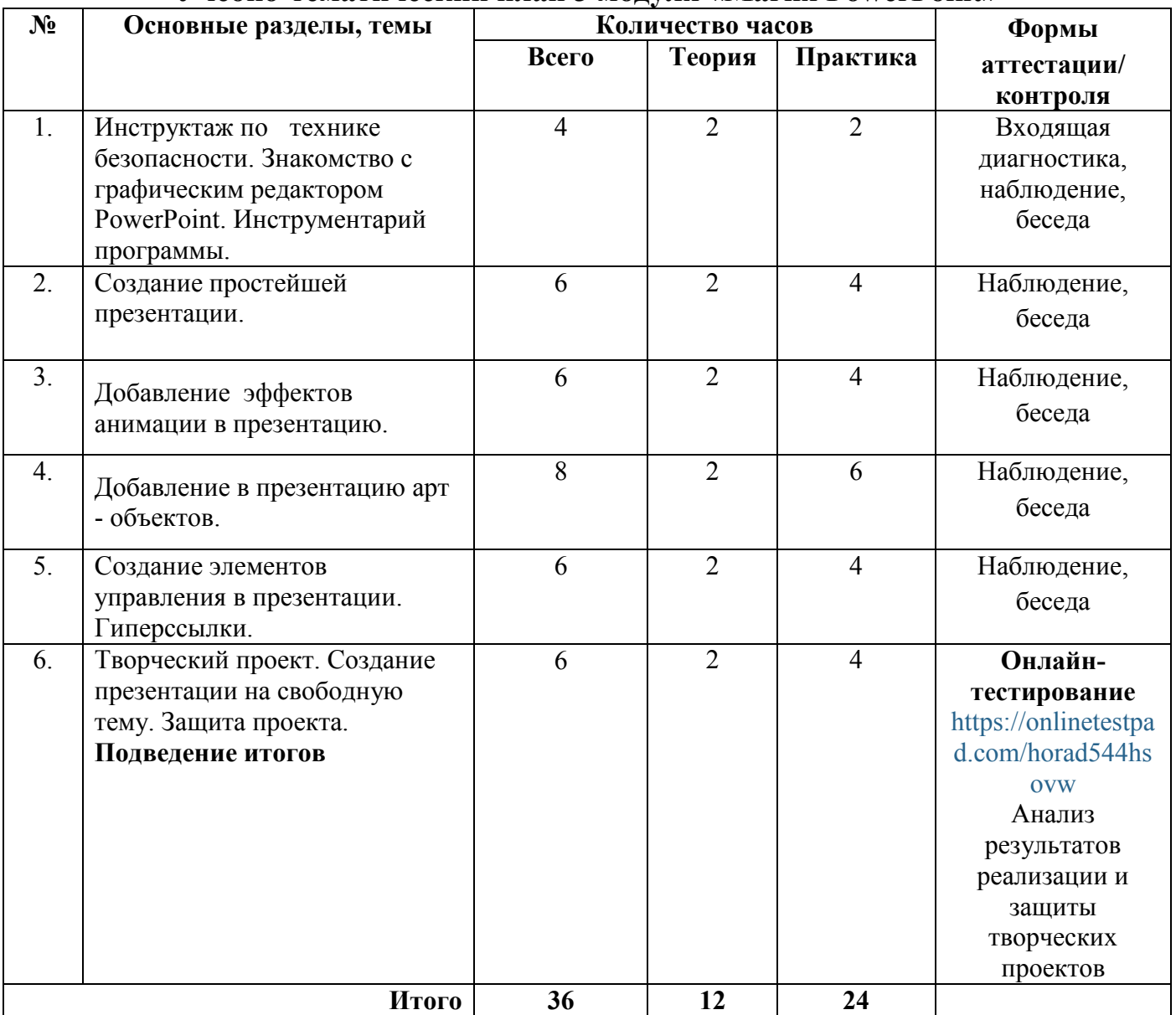

# **Содержание 3 модуля «Магия PowerPoint»**

# **Тема 1. Инструктаж по технике безопасности. Знакомство с графическим редактором PowerPoint. Инструментарий программы. (2 часа)**

# Теория

Знакомство с программой и понятием «презентация», область ее применения. Запуск программы и работа со слайдами. Инструментарий программы PowerPoint.

# Практика

Демонстрация готовых «Презентаций». Практическое изучение инструментария программы. Настройка панели инструментов.

# **Тема 2. Создание простейшей презентации. (6 часов)**

# Теория

Правила создания презентаций. Требования к содержимому и оформлению презентаций. Целевая аудитория. Правила набора текста, вставки объектов в слайды.

Практика

Создание простейшей презентации в программе PowerPoint. Создание нового слайда. Добавление нового слайда к готовой презентации, форматирование текста, вставка и редактирование таблицы. Добавление символов, импорт изображений, таблиц, прочих объектов из других источников информации. Оформление презентации.

# **Тема 3. Добавление эффектов анимации в презентацию (8 часов)**

Теория

Изучение инструментария программы «Анимация», «Переходы», «Дизайн». Ориентация слайда, параметры страницы.

# Практика

Настройка дизайна презентации. Выбор и применение цветового решения оформления, применение эффектов оформления, редактирование шрифта текста. Создание анимированного текста. Вставка в презентацию изображения, звука. Оформление переходов слайдов презентации.

# **Тема 4. Добавление в презентацию арт - объектов. (8 часов)**

# Теория

Правила создания и редактирования собственных объектов в презентацию. Вставка в презентацию ссылок на файлы, добавление своих видеофайлов. Создание анимированных объектов, диаграмм.

# Практика

Вставка и оформление автофигур, фигурного текста, графического объекта Smartart. в презентацию. Изменение размеров автофигур, текста. Создание маркированных и нумерованных списков в презентации. Создание собственных маркеров списков. Вставка анимированного изображения, видеофайла.

# **Тема 5. Создание элементов управления в презентации. Гиперссылки (6 часов)**

Теория

Изучение инструментария программы «Показ слайдов». Правила настройки управления слайдами, заметки к слайдам. Режим докладчика. Настройка демонстрации презентации. Выбор разрешения монитора, экрана для демонстрации. Практика

Настройка показа демонстрации презентации с управляющими элементами. Создание произвольного показа. Настройка времени демонстрации слайдов. Скрытие определенных слайдов презентации. Выполнение записи слайдов. Добавление на слайд кнопки «Действие» Создание и оформление гиперссылки.

# **Тема 6. Творческий проект. Создание презентации на свободную тему. Защита**

### **проекта. Подведение итогов (8 часов)**

Теория

Определение понятия «Проект». Правила поиска информации. Цели и задачи творческого проекта. Ожидаемые результаты. Правила оформления проекта.

Практика

Создание рабочих групп. Определение темы творческого проекта. Поиск материала. Создание презентации проекта, редактирование, оформление и настройка презентаций. Презентация и защита проекта.

# **2.4. Модуль «Информационная безопасность»**

Реализация этого модуля направлена на обучение первоначальным правилам работы по анализу, проверке и исправлению системных ошибок, вызванных изменениями файлов вирусными программами, приобретение знаний об антивирусных программах, приобретение навыков лечения и очистки операционной системы и файлов от вирусных программ, о возможных угрозах в сети интернет, о киберпреступлениях, о правилах этикета в сети интернет.

Осуществление обучения детей по данному модулю дает им возможность познакомиться с возможными угрозами и кибермошенничестве в сети интернет. Учащиеся самостоятельно создают проверяют компьютер на наличие вирусов.

Модуль разработан с учетом личностно - ориентированного подхода и составлен так, чтобы каждый обучающийся имел возможность свободно выбрать конкретный объект работы, наиболее интересный и приемлемый для него. Формирование у обучающихся начальных научно-технических знаний, профессионально-прикладных навыков и создание условий для социального, культурного и профессионального самоопределения, творческой самореализации личности обучающегося в окружающем мире.

**Цель модуля:** формирование системы знаний и умений об информационной безопасности.

### **Задачи модуля:**

- изучить основные виды вирусов и интернет угроз;
- изучить принцип работы антивирусных программ;
- научить простейшим действиям по проверке файловой системы;
- изучить основные требования сетевого этикета;
- обучить правилам распознавания кибермошенников;
- научить созданию аккаунта в социальных сетях;
- научить созданию, почтового адреса в сети интернет.

### **Предметные ожидаемые результаты**

*Учащийся должен знать:*

- правила безопасной работы на компьютере;
- виды компьютерных вирусов и антивирусов;
- правила сетевого этикета и безопасной работы в сети интернет.

*Учащийся должен уметь:*

- устанавливать и настраивать антивирусные программы;

- выполнять поиск и удаление вредоносных объектов в системе Windows.

*Учащийся должен овладеть навыками:*

- выявления мошеннических действий в сети интернет;
- настройки безопасного общения в социальных сетях.

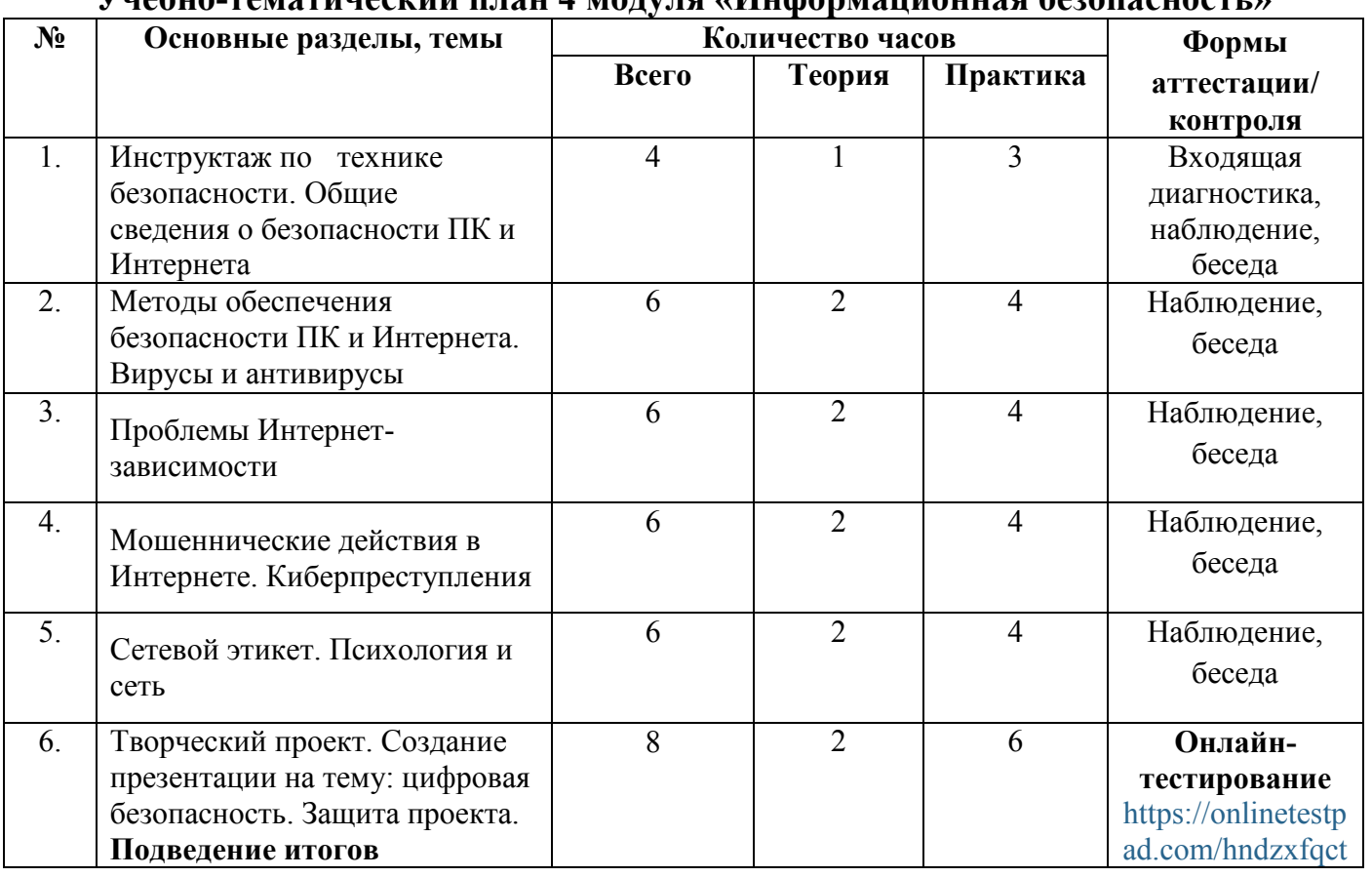

### **Учебно-тематический план 4 модуля «Информационная безопасность»**

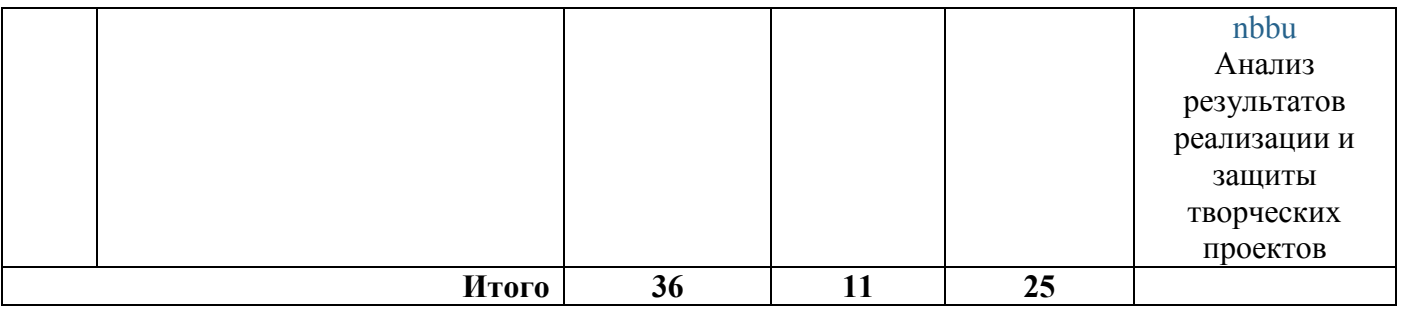

# **Содержание 4 модуля «Информационная безопасность»**

# **Тема 1. Инструктаж по технике безопасности. Общие сведения о безопасности**

### **ПК и Интернета (4 часа)**

### Теория

Инструктаж по технике безопасности. Понятие кибербезопасности и киберугроз, существующих в мире и вокруг пользователя.

Практика

Разбор в игровом формате нескольких потенциально опасных ситуаций и тренировка умения выделять угрозы.

# **Тема 2. Методы обеспечения безопасности ПК и Интернета. Вирусы и антивирусы (6 часов)**

# Теория

Профилактика заражений и гигиена компьютера. Полезный софт, помогающий оптимизировать хранение данных и удалять ненужное. Периферийные устройства и риски, связанные с ними. Чем опасна чужая флешка. Каким образом осуществлять проверку флешки и зачем это делать. Какие последствия могут быть от заражения компьютера через периферийное устройство. Виды вредоносных программ (вирусы, черви, зомби, трояны). Различия и особенности. Механизм действий. Профилактика заражения.

# Практика

Практикум по очистке флешки от вирусов с сохранением хранимого контента. Практикум по наведению порядка в собственном ноутбуке или смартфоне.

# **Тема 3. Проблемы Интернет-зависимости (6 часов)**

### Теория

Интернет-зависимость. Симптомы и риски. Онлайн-игры, казино, небезопасный контент в сети. Где граница, за которой увлечение может быть опасным и приносить вред, предвестниками интернет-зависимости являются:

- навязчивое стремление постоянно проверять электронную почту;
- предвкушение следующего сеанса онлайн;
- увеличение времени, проводимого онлайн;

увеличение количества денег, расходуемых онлайн.

Практика

Анализ различных WEB-браузеров на наличие киберугроз. Очистка браузера от возможных вредоносных программ и вирусов.

# **Тема 4. Мошеннические действия в Интернете. Киберпреступления (6 часов)**

# Теория

Важность популяризации кибербезопасного поведения. Кибермошенничество один из видов киберпреступления, целью которого является обман пользователей: незаконное получение доступа либо хищение личной информации (номера банковских счетов, паспортные данные, коды, пароли и др.), с целью причинить материальный или иной ущерб.

# Практика

Разбор способов предупреждения кибермошенничества. Безопасное сохранение личных данных в сети интернет.

# **Тема 5. Сетевой этикет. Психология и сеть (6 часов)**

# Теория

Интернет-этикет. Правила общения в сети. Анонимность и троллинг. Интернет-травля, как не ввязаться и не стать жертвой.

### Практика

Способы выхода из травматичного интернет-общения, способы защиты личных данных в социальных сетях. Определение правил общения в социальных сетях.

# **Тема 6. Творческий проект. Создание презентации на тему: цифровая**

# **безопасность. Защита проекта. Подведение итогов (8 часов)**

# Теория

Определение понятия «Проект». Правила поиска информации. Цели и задачи творческого проекта. Ожидаемые результаты. Правила оформления проекта. Практика

Финал модуля: распределение на подгруппы, игровая активность на идентификацию и устранение угроз. Создание и защита безопасного личного аккаунта в социальных сетях. Создание безопасных гиперссылок. Представление результатов проектов.

# **3. Методическое обеспечение программы.**

Основные принципы, положенные в основу программы:

- принцип доступности, учитывающий индивидуальные особенности каждого учащегося, создание благоприятных условий для их развития;

- принцип демократичности, предполагающий сотрудничество педагога и обучающегося;

- принцип модульного освоения материала, вариативности, что максимально отвечает запросу социума на возможность выстраивания учащимся индивидуальной образовательной траектории.

*Занятие* состоит из следующих *структурных компонентов:*

- 1. Организационный момент, характеризующийся подготовкой учащихся к занятию;
- 2. Повторение материала, изученного на предыдущем занятии;
- 3. Постановка цели занятия перед учащимися;
- 4. Изложение нового материала;
- 5. Практическая работа;
- 6. Обобщение материала, изученного в ходе занятия;
- 7. Подведение итогов;
- 8. Уборка рабочего места.

#### **Ведущие педагогические технологии**

- технология ТРИЗ;
- проектная технология
- игровые технологии;
- технологии развивающего обучения;
- здоровьесберегающие технологии;
- информационно-коммуникативные технологии.

### **Методическое сопровождение программы**

 методические разработки и планы-конспекты занятий, схемы пошагового выполнения практических заданий;

- дидактические материалы;
- учебно-тематический план;
- календарно-тематический план;
- ресурсы информационных сетей по методике проведения занятий;
- комплекты заданий;
- таблицы для фиксирования результатов образовательных результатов;
- методическая литература для педагогов.

### **Материально-техническое обеспечение программы**

Для более эффективной реализации программы необходима следующая материально-техническая база:

- компьютерный класс, оснащенный столами и стульями по количеству

учащихся;

- компьютеры с доступом в интернет с фильтрацией контента;
- мультимедийный проектор;
- многофункциональное устройство (принтер, сканер, копир), подключенное по локальной сети к компьютеру педагога;
- флеш-накопители;
- программное обеспечение.

#### **Формы проведения аттестации**

*Для текущего контроля* уровня достижений обучающихся использованы такие способы, как:

- наблюдение активности на занятии;
- беседа с обучающимися, родителями;
- онлайн-тестирование
- анализ результатов выполнения практических заданий.

*Для проведения промежуточной аттестации*: онлайн-тестирование, презентация и защита проекта **по результатам изучения модулей.**

*Для проведения итоговой аттестации:* по результатам изучения курса используется: защита и презентация творческих работ и проектов.

|                        |          |  |   |             |             |   | <b>PWS 02W - WILDING PWS 1WILDI</b> |              |   |          |             |   |                      |  |   |
|------------------------|----------|--|---|-------------|-------------|---|-------------------------------------|--------------|---|----------|-------------|---|----------------------|--|---|
| $\Phi$ <sub>M</sub> .O | 1 модуль |  |   | 2 модуль    |             |   | 3 модуль                            |              |   | 4 модуль |             |   | Итоговый<br>контроль |  |   |
|                        | $\bf H$  |  | B | $\mathbf H$ | $\mathbf C$ | B | H                                   | $\mathbf{C}$ | B | $\bf H$  | $\mathbf C$ | B | $\bf H$              |  | B |
|                        |          |  |   |             |             |   |                                     |              |   |          |             |   |                      |  |   |
|                        |          |  |   |             |             |   |                                     |              |   |          |             |   |                      |  |   |
|                        |          |  |   |             |             |   |                                     |              |   |          |             |   |                      |  |   |
|                        |          |  |   |             |             |   |                                     |              |   |          |             |   |                      |  |   |

**Образовательные результаты**

### **Кадровое обеспечение программы**

**Требования к уровню образования:** среднее профессиональное образование - программы подготовки специалистов среднего звена или высшее образование бакалавриат, направленность (профиль) которого, как правило, соответствует направленности дополнительной общеобразовательной программы, осваиваемой учащимися, или преподаваемому учебному курсу, дисциплине (модулю)

Дополнительное профессиональное образование - профессиональная переподготовка, направленность (профиль) которой соответствует направленности дополнительной общеобразовательной программы, осваиваемой учащимися, или преподаваемому учебному курсу, дисциплине (модулю).

При отсутствии педагогического образования - дополнительное профессиональное педагогическое образование; дополнительная профессиональная программа может быть освоена после трудоустройства. Рекомендуется обучение по дополнительным профессиональным программам по профилю педагогической деятельности не реже чем один раз в три года.

# **Общие правила техники безопасности**

 Работу начинай только с разрешения педагога. Когда педагог обращается к тебе, приостанови работу. Не отвлекайся во время работы.

- Не пользуйся инструментами, правила обращения, с которыми не изучены.
- Употребляй инструменты только по назначению.
- Материалы храни в предназначенном для этого месте.
- Содержи в чистоте и порядке рабочее место.
- Раскладывай материалы в указанном педагогом порядке.
- Не разговаривай во время работы.
- Выполняй работу внимательно, не отвлекайся посторонними делами.

# **4. Список используемой литературы:**

# **Литература для педагога**

1. Алексеев А.П. Информатика [Текст] - 2003. – М.: СОЛОН-Пресс, 2003.

2. Газета «Информатика». [Текст] - Приложение к газете «Первое сентября».

3. Голубцов В.Н., Козырев А.К., Тихонов П.И. Информатика: Лабораторный практикум. Создание простых текстовых документов в текстовом редакторе Microsoft Word 2000. Саратов: Лицей, 2003.

4. Журнал «Информатика в школе».

5. Комолова Н.В. Компьютерная верстка и дизайн. [Текст] – Спб.: БХВ-Петербург, 2003.

6. Новиков Ю., Черепанов А. Персональные компьютеры: аппаратура, системы, Интернет. [Текст] -Учебный курс. – СПб.: Питер, 2002.

7. Сафронов И. К. Задачник-практикум по информатике. – СПб.: БХВ-Петербург, 2002.

8. Информационные технологии в образовании. CD-ROM - Москва: Огни, 2015. - 545 c.

9. XI Международная конференция-выставка `Информационные технологии в образовании`. Официальный каталог (+ CD-ROM). - М.: МИФИ, 2017. - 672 c.

10. Боброва, И. И. Информационные технологии в образовании. Практический курс / И.И. Боброва. - М.: Флинта, 2014. - 717 c.

11. Воронкова, О. Б. Информационные технологии в образовании. Интерактивные методы / О.Б. Воронкова. - М.: Феникс, 2010. - 320 c.

12. <https://youtu.be/Ie5BGuNHx4c>

# **Литература для учащихся и родителей**

- 1. Подольский И.Н. Печать на ПК слепым десятипальцевым методом. [Текст] Изд. 3-е, доп. и перераб. – Спб: Наука и Техника, 2006.
- 2. Пышная, Е. А. Урок игра «Компьютерное кафе» [Текст] / Е. А. Пышная, Э. Х. Бекалдиева // Информатика и образование. – 2004. - № 2. – С. 49 – 51.
- 3. Исайчева, И. П. Театрализованный урок на тему «Информационная безопасность» [Текст] / И. П. Исайчева // Информатика и образование. – 2007. -  $\mathcal{N}^0$  9. – C. 52 – 60.

# **Интернет-источники**

- 1. Система дистанционного обучения и тестирования, задания по программе «Мир компьютера» <https://onlinetestpad.com/training/>
- 2. Онлайн-тест по образовательному модулю "Внутренний мир компьютера" <https://onlinetestpad.com/horqr27ughey2>
- 3. Онлайн-тест по образовательному модулю «Азбука Microsoft Word» <https://onlinetestpad.com/hmonksjscvffk>
- 4. Онлайн-тест по образовательному модулю «Магия PowerPoint» <https://onlinetestpad.com/horad544hsovw>
- 5. Онлайн-тест по образовательному модулю "Информационная безопасность" <https://onlinetestpad.com/hndzxfqctnbbu>
- 6. <https://youtu.be/Ie5BGuNHx4c>

# **Нормативные документы**

1. Федеральный закон от 29.12.2012 г. №273-ФЗ «Об образовании в Российской Федерации»

2. Концепция развития дополнительного образования в РФ (утверждена распоряжением Правительства РФ от 04. 09.2014 № 1726-Р)

3. Стратегия развития воспитания в Российской Федерации на период до 2025 года (утверждена распоряжением Правительства Российской Федерации от 29 мая 2015 г. № 996-р)

4. Приказ Министерства просвещения России от 9.11.2018 № 196 «Об утверждении Порядка организации и осуществления образовательной деятельности по дополнительным общеобразовательным программам»

5. Постановление Главного государственного санитарного врача Российской Федерации от 4 июля 2014 года № 41 «Об утверждении СанПиН 2.4.4.3172- 14 "Санитарно-эпидемиологические требования к устройству, содержанию и организации режима работы образовательных организаций дополнительного образования детей»

6. Приказ министерства образования и науки Самарской области от 20.08.2019 г. № 262-од «Об утверждении Правил персонифицированного финансирования дополнительного образования детей в Самарской области на основе сертификата персонифицированного финансирования дополнительного образования детей, обучающихся по дополнительным общеобразовательным программам»

7. Методические рекомендации по проектированию дополнительных общеразвивающих программ, направленных письмом Минобрнауки России от 18.11.2015 №09-3242.

8. «Методические рекомендации по разработке дополнительных общеобразовательных программ» (Приложение к письму министерства образования и науки Самарской области 03.09.2015 № МО -16-09-01/826- ТУ)

9. Методические рекомендации по подготовке дополнительных общеобразовательных общеразвивающих программ к прохождению процедуры экспертизы (добровольной сертификации) для последующего включения в реестр образовательных программ, включенных в систему ПФДО (на основании

постановления Правительства Самарской области от 29.10.2018 № 616 «О реализации в Самарской области в 2019 году мероприятий по формированию современных управленческих и организационно-экономических механизмов в системе дополнительного образования детей).

10. Методические рекомендации по реализации образовательных программ начального общего, основного общего, среднего общего образования, образовательных программ среднего профессионального образования и дополнительных общеобразовательных программ с применением электронного обучения и дистанционных образовательных технологий (разработаны в соответствии с Федеральным законом от 29 декабря 2012 г. № 273-ФЗ «Об образовании в Российской Федерации», а также Порядком применения организациями, осуществляющими образовательную деятельность, электронного обучения, дистанционных образовательных технологий при реализации образовательных программ, утвержденным приказом Министерства образования и науки Российской Федерации от 23 августа 2017 г. № 816 (зарегистрирован Министерством юстиции Российской Федерации 18 сентября 2017 г., регистрационный № 48226)

# Приложение №1

# **Календарно-тематическое планирование дополнительной общеобразовательной общеразвивающей программы «Компьютерный мир» (начальный уровень) (2020-2021 уч. год) 144 часа**

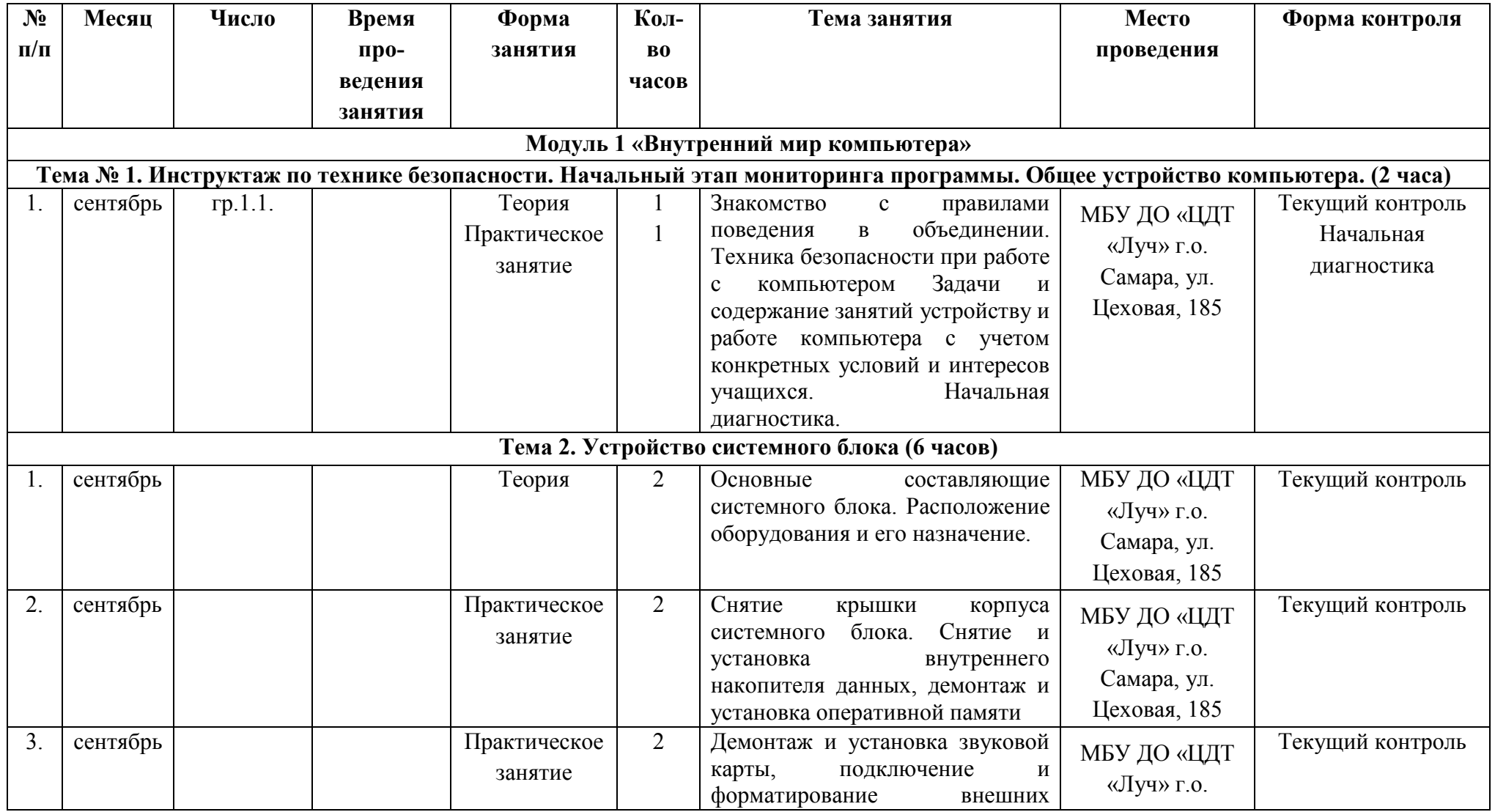

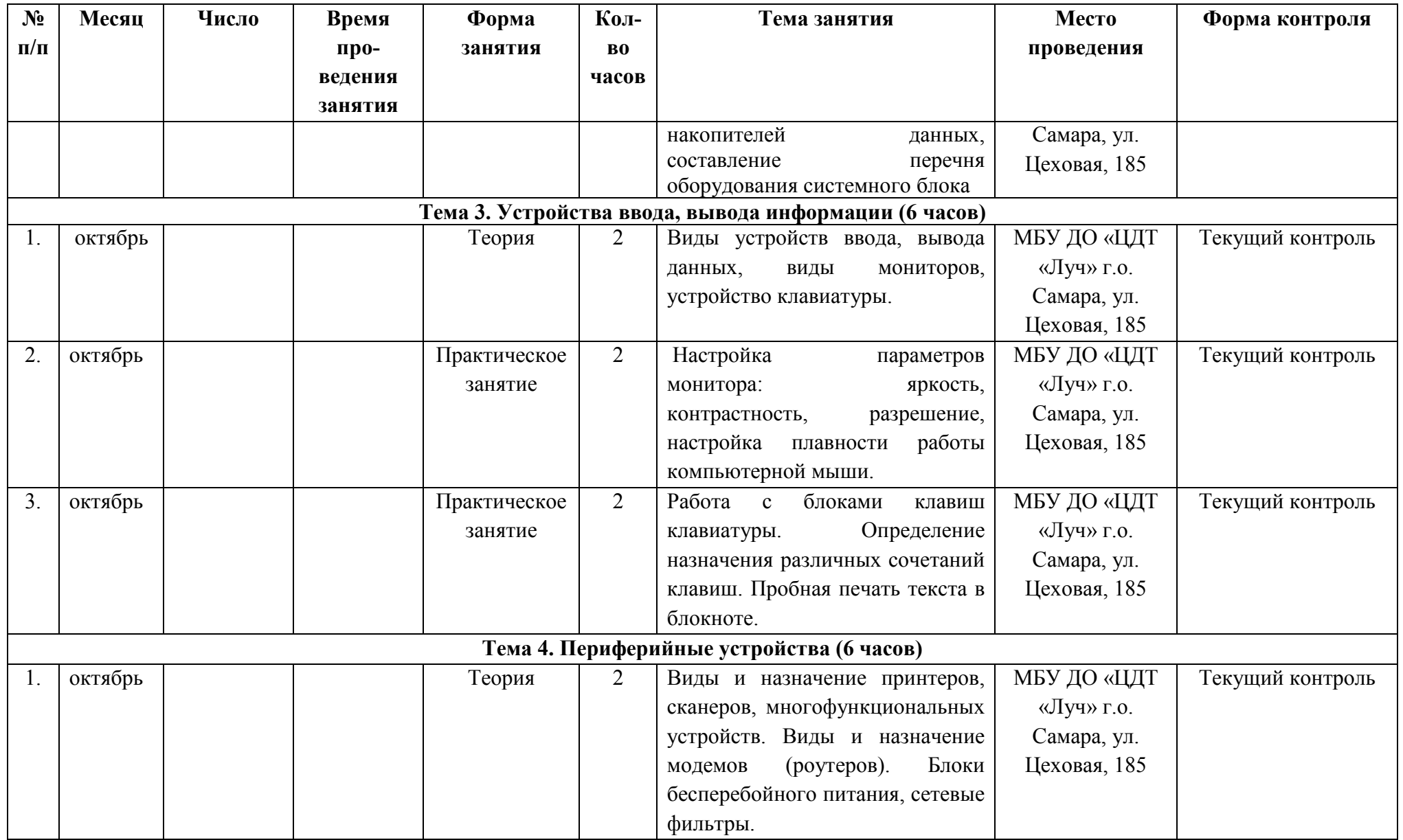

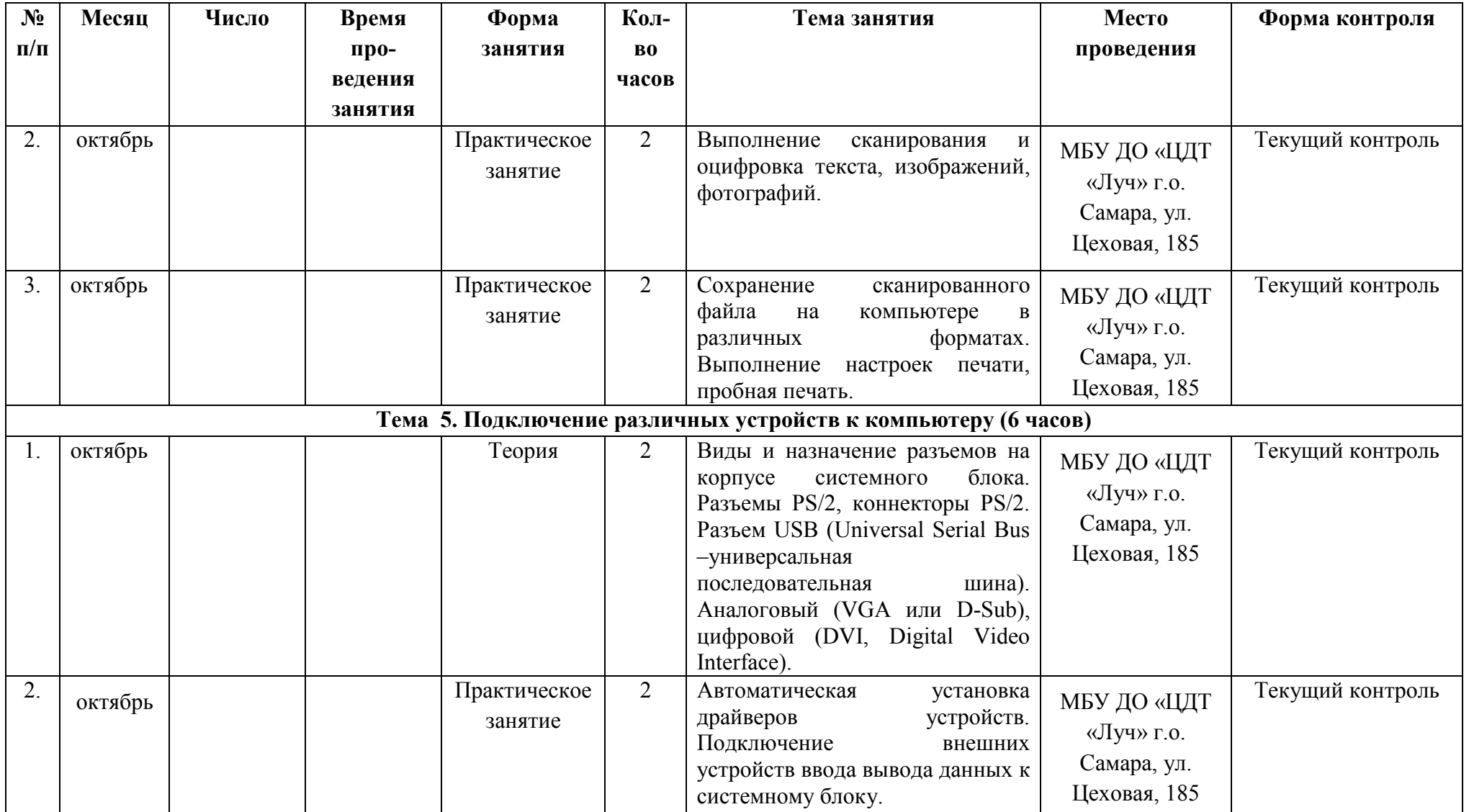

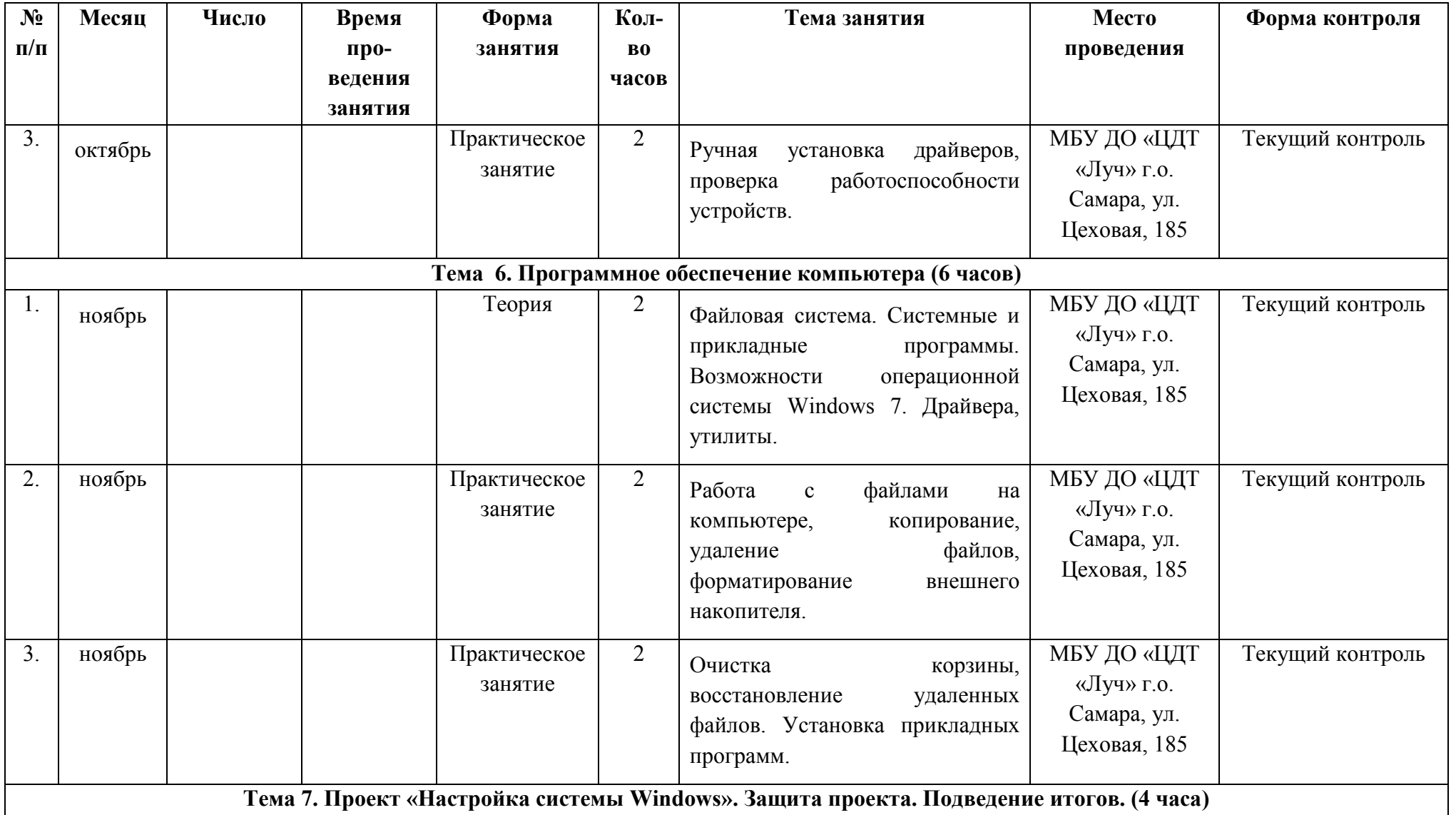

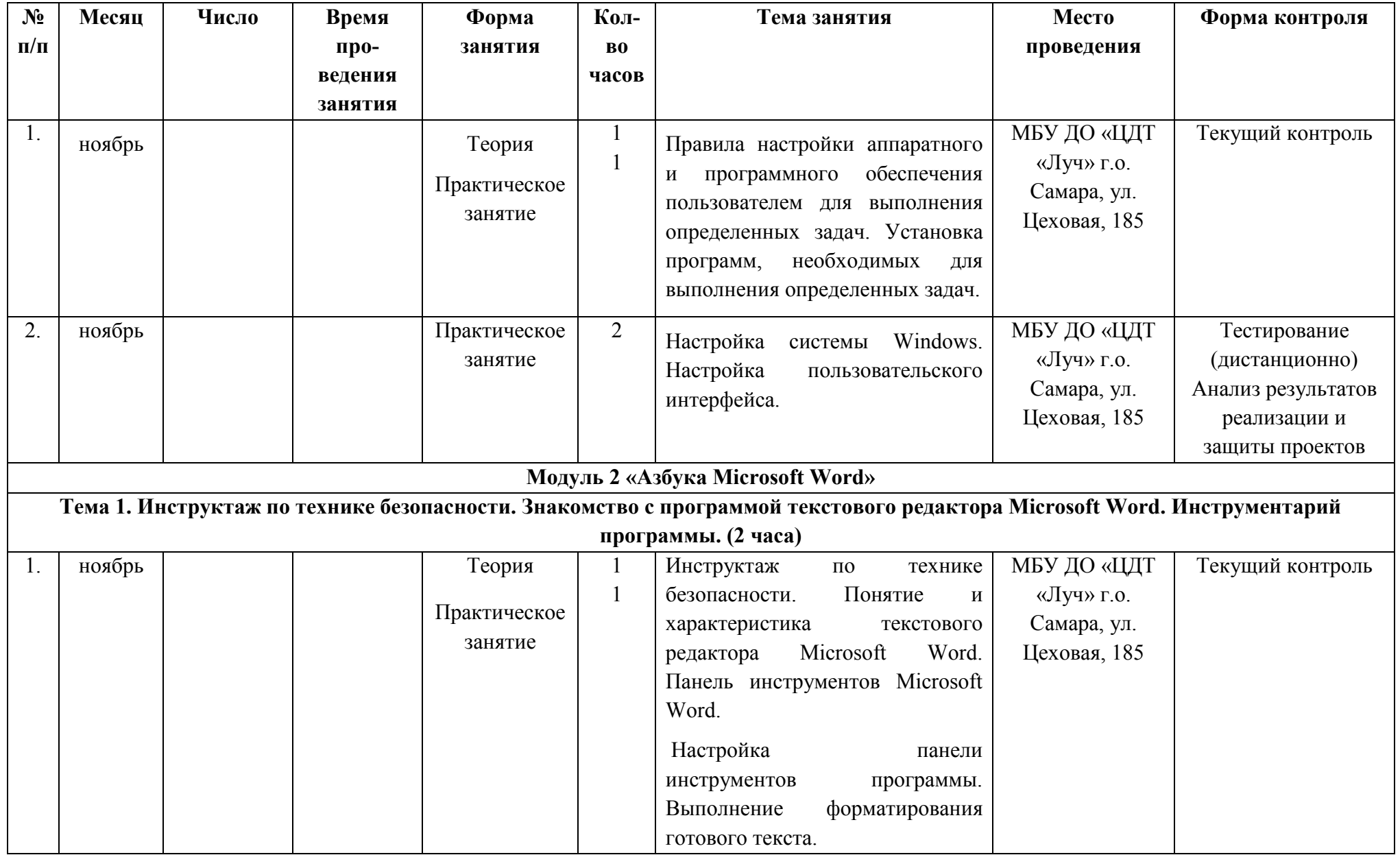

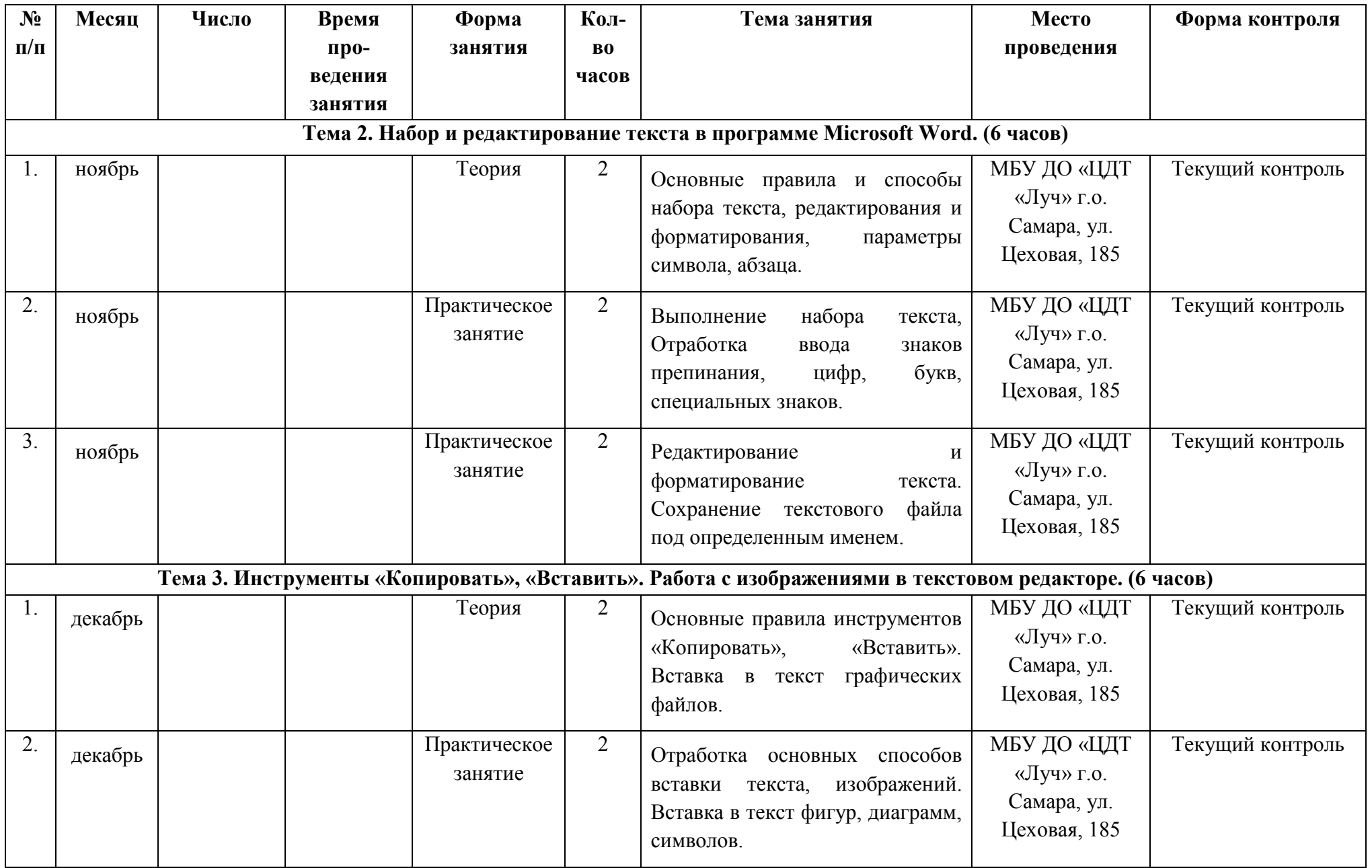

![](_page_37_Picture_212.jpeg)

![](_page_38_Picture_238.jpeg)

![](_page_39_Picture_221.jpeg)

![](_page_40_Picture_213.jpeg)

![](_page_41_Picture_180.jpeg)

![](_page_42_Picture_265.jpeg)

![](_page_43_Picture_206.jpeg)

![](_page_44_Picture_242.jpeg)

![](_page_45_Picture_211.jpeg)

![](_page_46_Picture_199.jpeg)

![](_page_47_Picture_237.jpeg)

![](_page_48_Picture_225.jpeg)